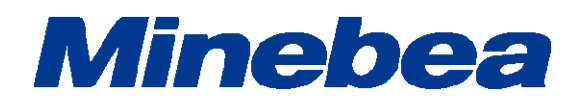

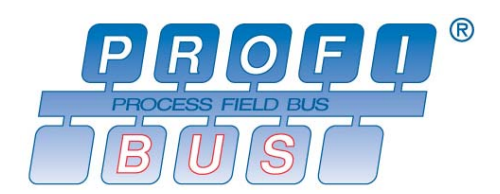

# *GRAPHIC DIGITAL INDICATOR PROFIBUS Interface CSD-912B-70*

取扱説明書

# はじめに

このたびは、PROFIBUS インターフェイス付グラフィックデジタルインジケータ CSD-912B-70 を ご採用いただき、誠にありがとうございます。本取扱説明書は、ご使用いただく場合の取り扱い、 留意点について説明しています。誤った取り扱いは思わぬ不具合を引きおこしますので、ご使用前 に必ず本取扱説明書を一読され、正しくご使用いただきますようお願いいたします。

本取扱説明書につきましては、ご使用になるお客様のお手元に届くようご配慮をお願いいたしま す。

尚、本取扱説明書は、技術者向けとなっております。

本取扱説明書を読むにあたって、PROFIBUS 対応シーケンサーのプログラム基礎知識と PROFIBUS インターフェイスの基礎知識を必要とします。

# 本書で使用しているマークと約束事について

本書では絶対にしないでいただきたいことや、注意していただきたいこと、及び参考にしていただき たいことの説明には、次のようなマークを付けています。

これらのマークの箇所は必ずお読み下さい。

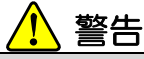

取扱を誤った場合に使用者が死亡、又は重傷を負う危険性が想定される場合についての記述です。 ここに説明されているようなことは絶対に行わないで下さい。

# 注意

取扱を誤った場合に使用者が傷害を負う危険が想定される場合、及び物的損害のみの発生が想定される場合についての記述です。

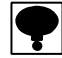

操作や作業する上での注意や制限などです。 誤動作を防止する為に、必ずお読み下さい。

# 本書の見方について

本取扱説明書では、CSD-912B の別売品 PROFIBUS インターフェイス仕様における接続方法、使 用方法について説明しています。

その他の本体機能、及び基本的な取り扱い方法、注意事項についてはCSD-912B取扱説明書をご 覧下さい。

CSD-912B 取扱説明書(DRW. No. 294-1764\*)

また、シーケンサープログラム、PROFIBUS に関しては、シーケンサー及びシーケンサー側の PROFIBUS インターフェイスの取扱説明書をご参照願います。

PROFIBUS のネットワーク構成を設定する際、事前に環境設定データが記述された GSD ファイル が必要です。

必要に応じて弊社のホームページ(http://www.minebea-mcd.com/)からダウンロードして下さい

●PROFIBUS は PROFIBUS International の登録商品です。

# 改訂履歴

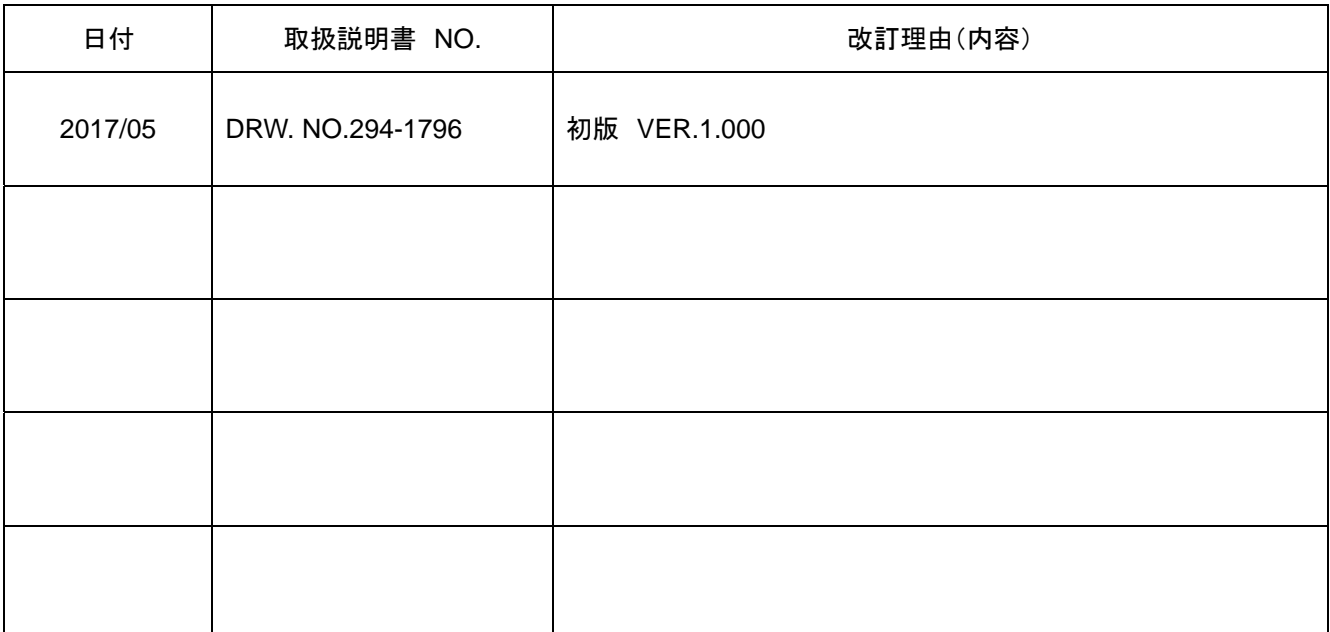

# 目次

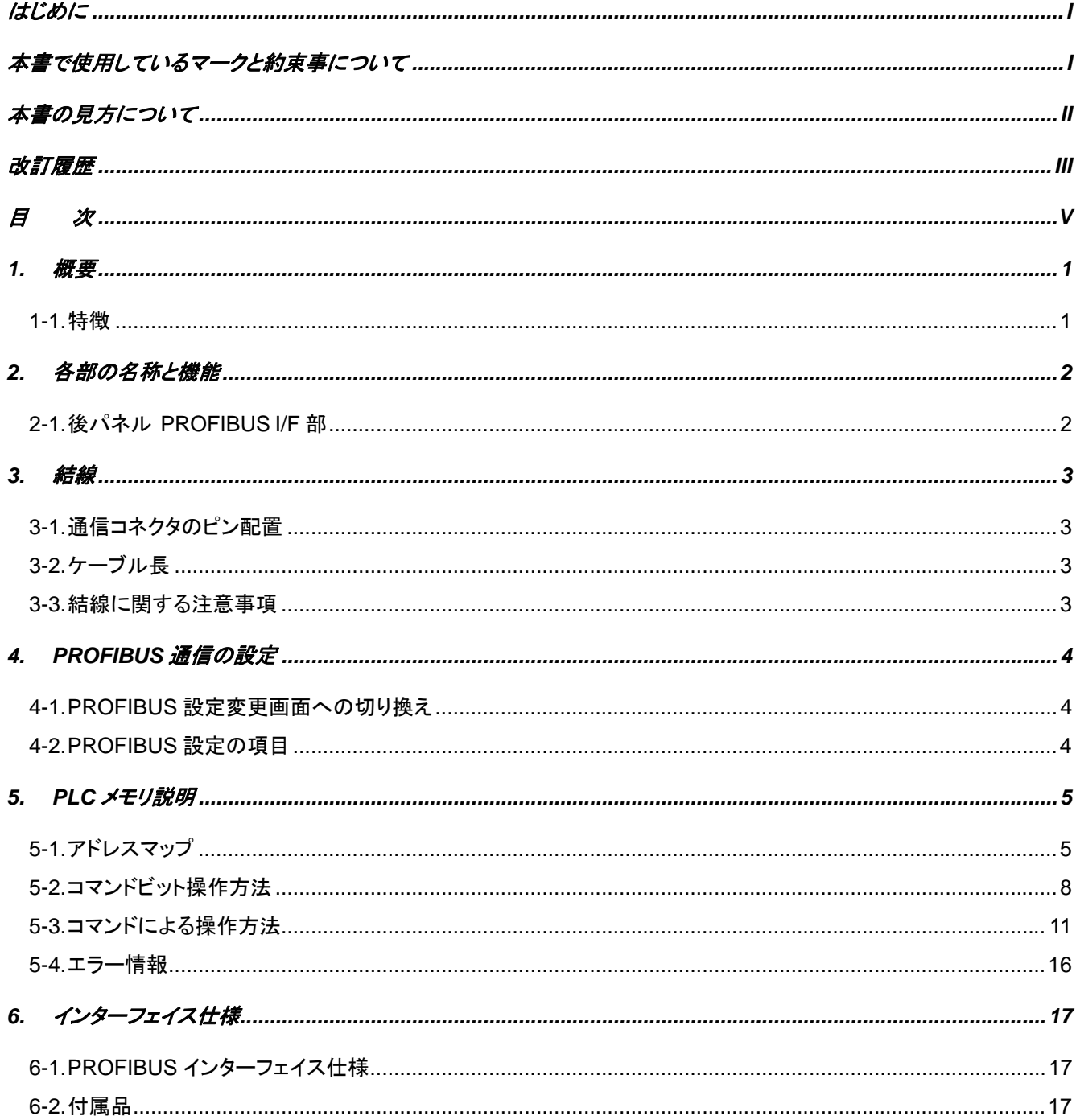

# **1.** 概要

本器は、PROFIBUS DP-V1 のスレーブデバイスです。 PROFIBUS DP-V0 又は DP-V1 のマスタデバイスと接続できます。

## **1-1.** 特徴

- CSD-912B-70 の主な特徴を示します。
- (1) PROFIBUSのスレーブデバイスとして機能し、I/O入出力制御、荷重の読出しをシーケンサーのメモリ操作で 行える為、シーケンサーのプログラムボリュームを削除できます。
- (2) シーケンサーとの配線が削減できます。

# **2.** 各部の名称と機能

## **2-1.** 後パネル PROFIBUS I/F 部

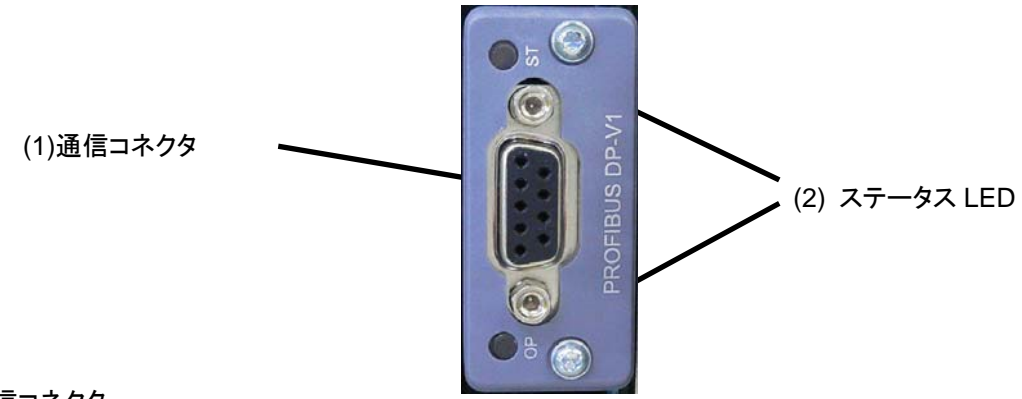

#### (1) 通信コネクタ

PROFIBUS I/F 用のコネクタです。

コネクタのピン配置は以下の通りです。

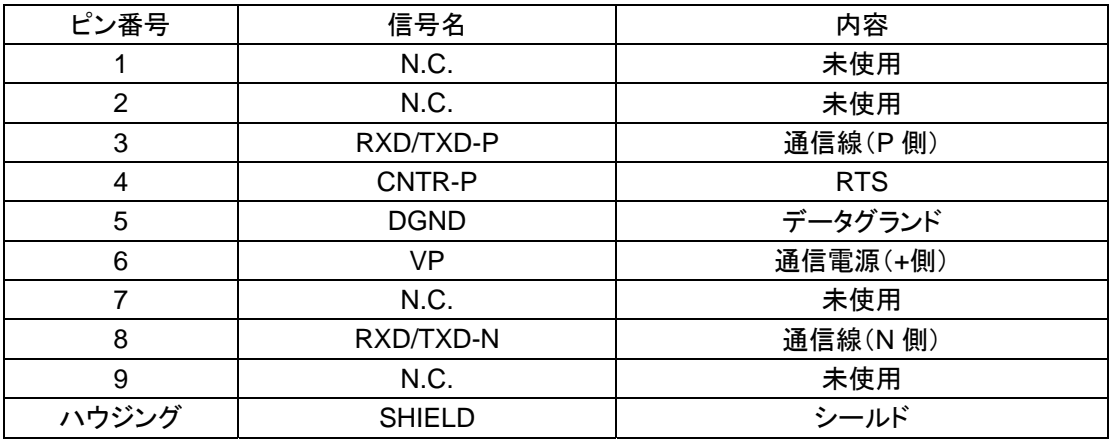

※コネクタは付属されていません。 適合プラグ:PROFIBUS 専用コネクタ

コネクタの選定は、日本プロフィバス協会(http://www.profibus.jp/)ホームページの製品カタログを参照下 さい。

※N.C.ピンへは配線しないで下さい。

※「DGND」と「SHIELD」は絶縁されています。

※内部回路とフォトカプラ絶縁されています。

(2) ステータス LED

通信状態を 2 つの LED で表現します。

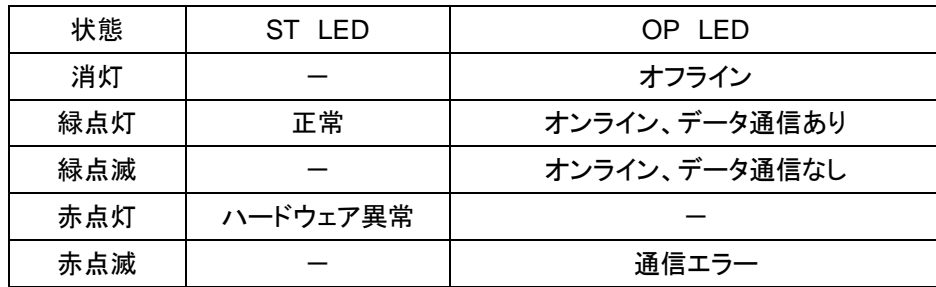

**3.** 結線

#### **3-1.** 通信コネクタのピン配置

「2-1.後パネル(1)通信コネクタ」を参照下さい。

## **3-2.** ケーブル長

通信速度と総延長距離の関係は、以下の通りです。

| 通信速度       | 総延長距離      |
|------------|------------|
| 9.6 kbps   | 1 200 m 以下 |
| 19.2 kbps  | 1 200 m 以下 |
| 93.75 kbps | 1000m以下    |
| 187.5 kbps | 1000m以下    |
| 500 kbps   | 400 m 以下   |
| 1.5 Mbps   | 200 m 以下   |
| 3 Mbps     | 100 m 以下   |
| 6 Mbps     | 100 m 以下   |
| 12 Mbps    | 100 m 以下   |

## **3-3.** 結線に関する注意事項

- 結線を行う際は、必ず電源を OFF してから行って下さい。
- ●据付が完了するまではAC電源は供給しないで下さい。本体には電源ON/OFFを切り換えるスイッチはあり ません。
- 本体に接続するケーブルは、動力電源ライン、制御用 I/O などのノイズ源からできる限り離して下さい。
- ●接地線は必ず接続して下さい。接地は D 種単独接地として下さい。動力電源系の接地と共用しないで下さ い。

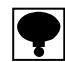

- **PLC** から一番遠い **PROFIBUS** コネクタの終端抵抗を **ON** して下さい。
- 接続ケーブルは、**PROFIBUS** 専用ケーブルを使用して下さい。

接続ケーブルの選定は、日本プロフィバス協会(**http://www.profibus.jp/**)ホームページの製品カタログを参照下 さい。

# **4. PROFIBUS** 通信の設定

PROFIBUS I/F を使用するにあたり、以下の項目について設定をして下さい。

#### **4-1.** PROFIBUS 設定変更画面への切り換え

計量画面にて以下の操作により PROFIBUS 設定画面に切り換えます。

- 1) メニューキーを押します。
- 2) NEXT キーを押します。
- 3) 別売品設定キーを押します。
- 4) PROFIBUS 設定キーを押します。

## **4-2.** PROFIBUS 設定の項目

(1) ステーションアドレス

ステーションアドレスの設定を行います。 設定は、[1]刻みにて[0]~[125]の範囲をテンキー入力にて行います。 デフォルトは[0]を設定してあります。

(2) ボーレート

通信速度の設定はありません。 9.6 kbps、19.2 kbps、93.75 kbps、187.5 kbps、500 kbps、1.5 Mbps、3 Mbps、6 Mbps、12 Mbps から自 動的に設定されます。

 設定値は、電源再起動時に有効となります。設定を変更した場合は、電源再起動を行って下さい。 **PROFIBUS** のネットワーク構成を設定する際、事前に環境設定データが記述された **GSD** ファイルが必要です。

必要に応じて弊社のホームページ(**http://www.minebea-mcd.com/**)からダウンロードして下さい。

# **5. PLC** メモリ説明

# **5-1.** アドレスマップ

**5-1-1. OUT** データ(**6** ワード) ホスト(**PLC**)→**CSD-912B** 

本器を操作するコマンド PLC メモリの OUT データに書込み、実行させます。

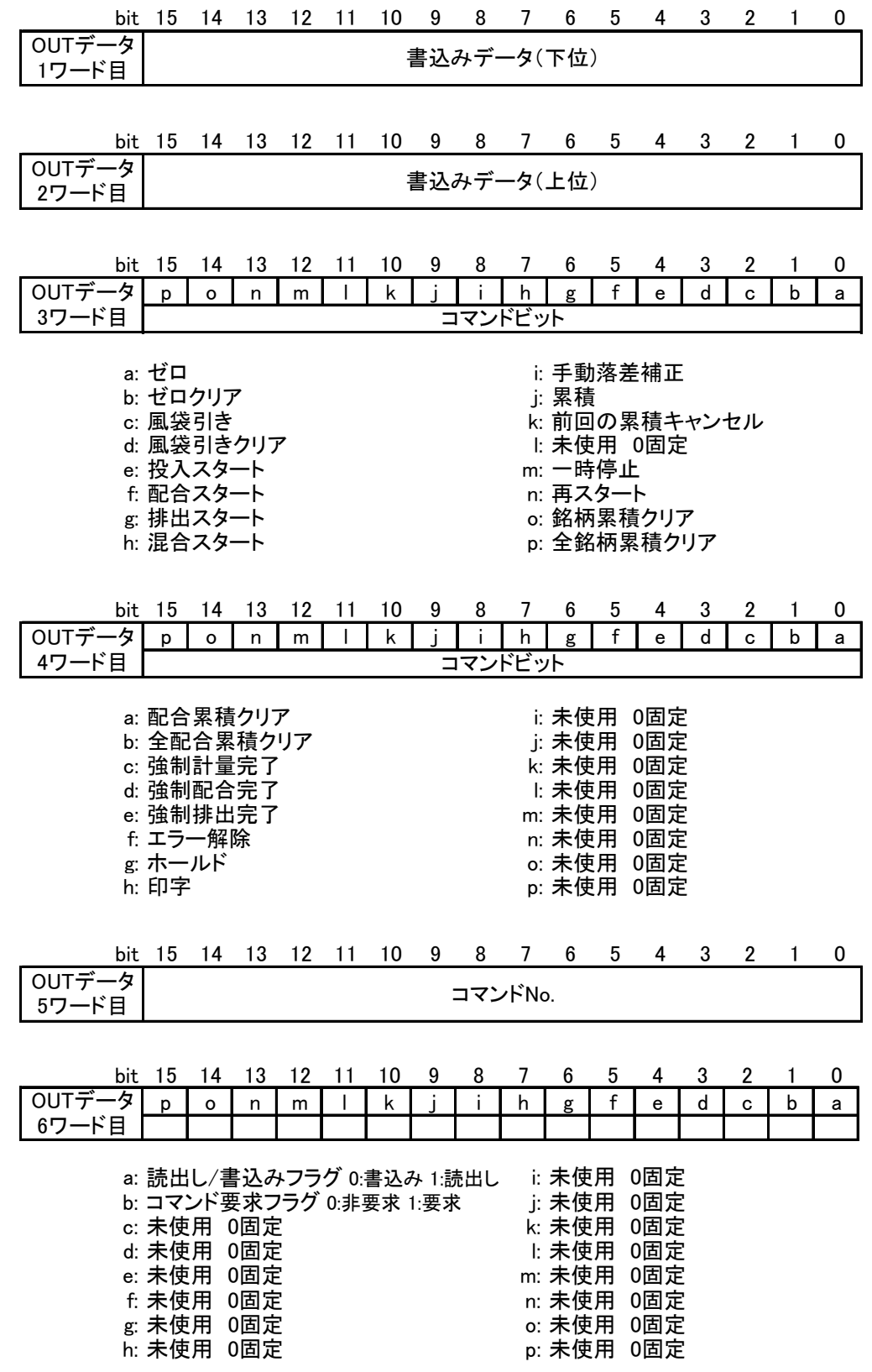

# **5-1-2. IN** データ(**10** ワード) **CSD-912B**→ホスト(**PLC**)

OUT データに対する応答データを IN データから読出します。

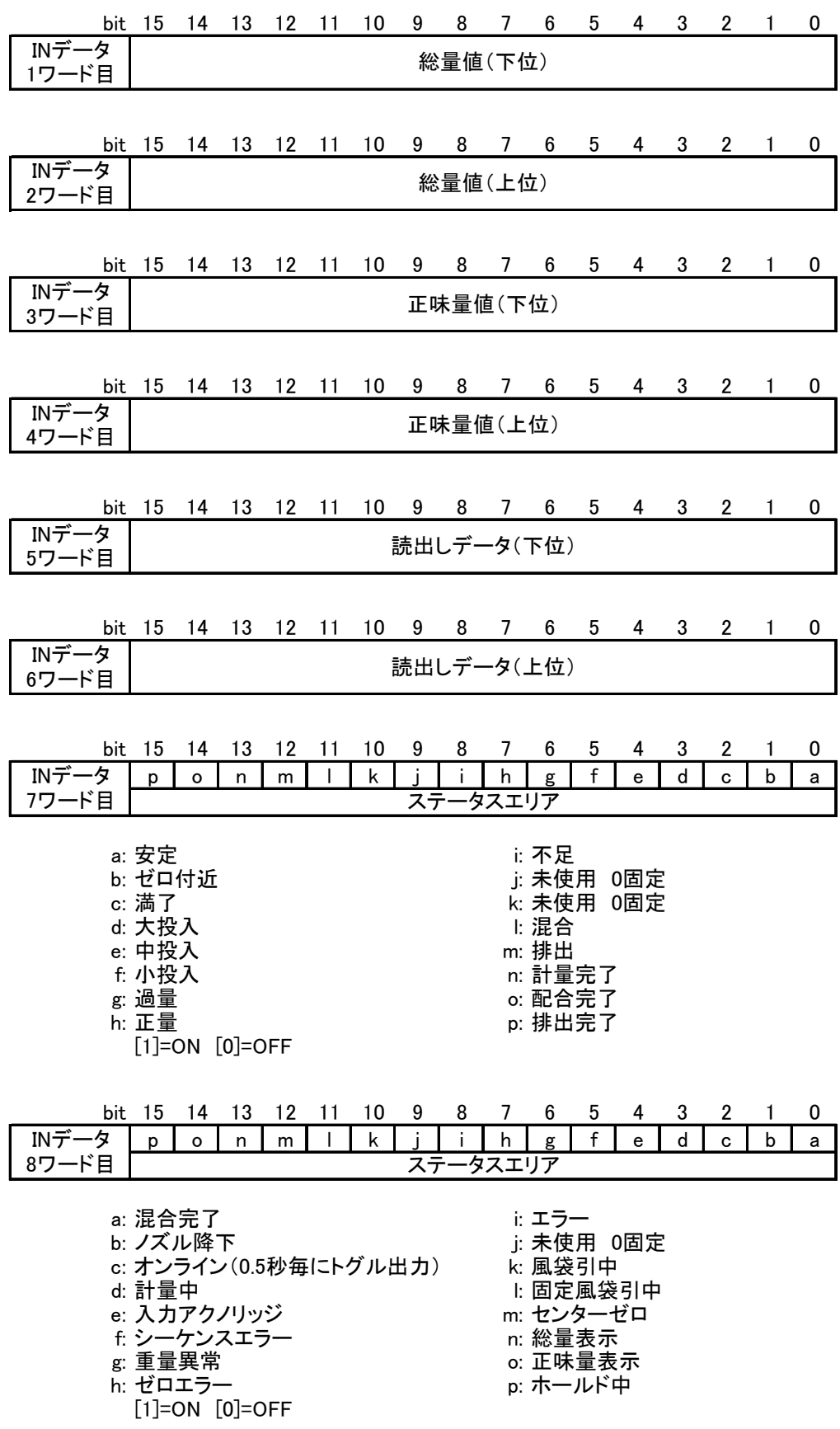

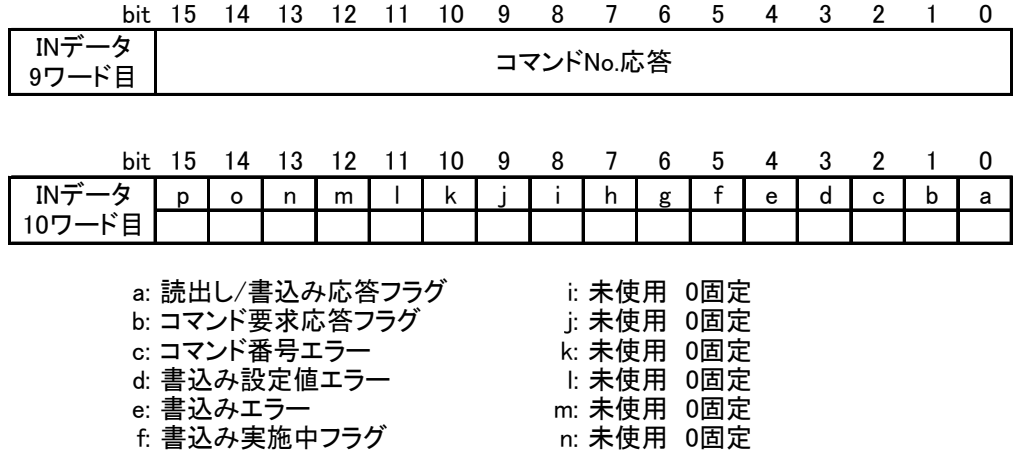

- g: 未使用 0固定 o: 未使用 0固定
- h: 未使用 0固定 p: 未使用 0固定
- [1]=ON [0]=OFF

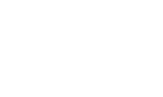

## **5-2.** コマンドビット操作方法

## **5-2-1.** コマンドビット説明

OUT データの 3 ワード目、4 ワード目の対応するビットを ON にして実行します。

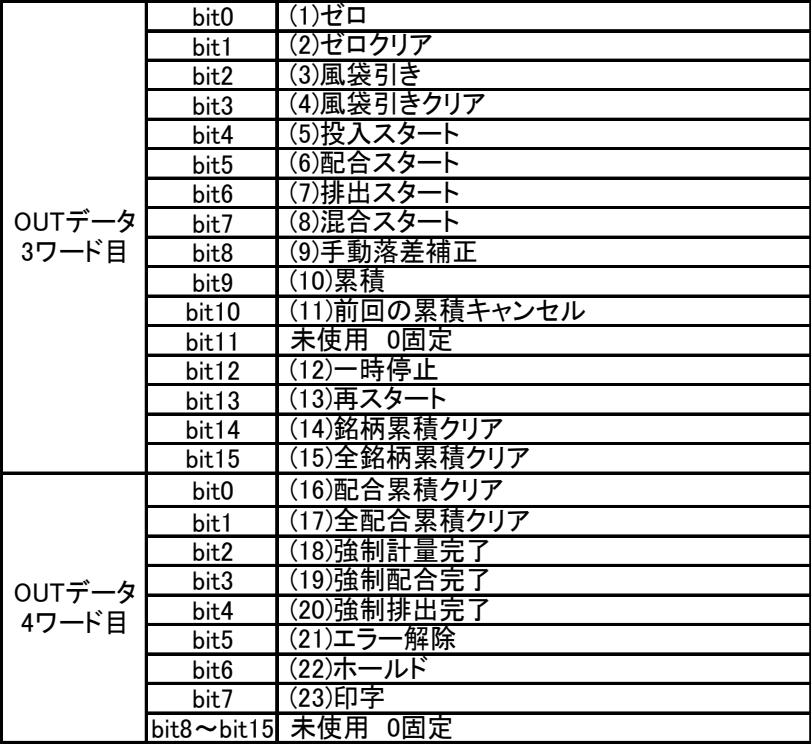

(1) ゼロ

ゼロセットを実行します。 ON :ゼロセット要求時

OFF :通常

(2) ゼロクリア

ゼロクリアを実行します。 ON :ゼロクリア要求時 OFF :通常

(3) 風袋引き

風袋引きを実行します。 ON :風袋引き要求時 OFF :通常

(4) 風袋引きクリア 風袋引きクリアを実行します。 ON :風袋引きクリア要求時

OFF :通常

- (5) 投入スタート
	- 投入スタートを実行します。 ON :投入スタート要求時 OFF :通常
- (6) 配合スタート
	- 配合スタートを実行します。 ON :配合スタート要求時 OFF :通常
- 8

(7) 排出スタート 排出スタートを実行します。 ON :排出スタート要求時 OFF :通常 (8) 混合スタート 混合スタートを実行します。 ON :混合スタート要求時 OFF :通常 (9) 手動落差補正 手動落差補正を実行します。 ON :手動落差補正要求時 OFF :通常 (10) 累積指令 累積を実行します。 ON :累積要求時 OFF :通常 (11) 前回の累積キャンセル 前回の累積キャンセルを実行します。 ON :前回の累積キャンセル要求時 OFF :通常 (12) 一時停止 計量の一時停止を実行します。 ON :一時停止要求時 OFF :通常 (13) 再スタート 計量の再スタートを実行します。 ON :再スタート要求時 OFF :通常 (14) 読出中銘柄累積クリア 読出中銘柄累積のクリアを実行します。 ON :銘柄累積クリア要求時 OFF :通常 (15) 全銘柄累積クリア 全銘柄累積のクリアを実行します。 ON :全銘柄累積クリア要求時 OFF :通常 (16) 読出中配合累積クリア 読出中配合累積のクリアを実行します。 ON :配合累積クリア要求時 OFF :通常 (17) 全配合累積クリア 全配合累積のクリアを実行します。 ON :全配合累積クリア要求時 OFF :通常

(18) 強制計量完了 計量を強制的に完了させます。 ON :強制計量完了要求時

OFF :通常

(19) 強制配合完了

配合を強制的に完了させます。 ON :強制配合完了要求時 OFF :通常

- (20) 強制排出完了 排出を強制的に完了させます。 ON :強制排出完了要求時 OFF :通常
- (21) エラー解除
	- エラー表示を解除します。

ON :エラー解除要求時

- OFF :通常 (22) ホールド
	- ホールド信号を入力します。
		- ON :ホールド信号要求時(フラグ OFF→ON の立上りで実施)
		- OFF :通常(ホールド OFF、フラグ ON→ON の立下りで実施)
- (23) 印字
	- 印字信号を入力します。 ON :印字要求時
		- OFF :通常

#### **5-2-2.** コマンドビット操作手順

以下手順に従って、コマンドビットを操作して下さい。

- 1) PLC メモリのコマンドビットを全て OFF にします(OFF であることを確認)。
- 2) PLC メモリで実行させるコマンドビットを 1 つ ON にします。
- 3) 本器が、コマンドを実行します。
- 4) 終了処理として、PLC メモリのコマンドビットを全て OFF にします。

## **5-3.** コマンドによる操作方法

#### **5-3-1.** コマンドの実行方法

以下手順に従って、コマンドビットを操作して下さい。

- 1) 「書込み実行中フラグ」が OFF であることを確認する。
- 2) 「コマンド要求フラグ」が OFF であることを確認する。
- 3) 「読出し/書込みフラグ」を設定します。
	- 0:書込み
	- 1:読出し
- 4) 実行するコマンドを「コマンド No.」に設定します。
- 5) 「コマンド要求フラグ」を ON にします。立ち上がりエッジで実行します。
- 6) 本器が応答します。 応答結果は、「コマンド要求応答フラグ」「読出し/書込み応答フラグ」「コマンド No.応答」に出力さ れます。
- 7) 読出しコマンドの場合、「読出しデータ」に出力されます。
- 8) 「コマンド要求フラグ」を OFF します。
- ①読出し

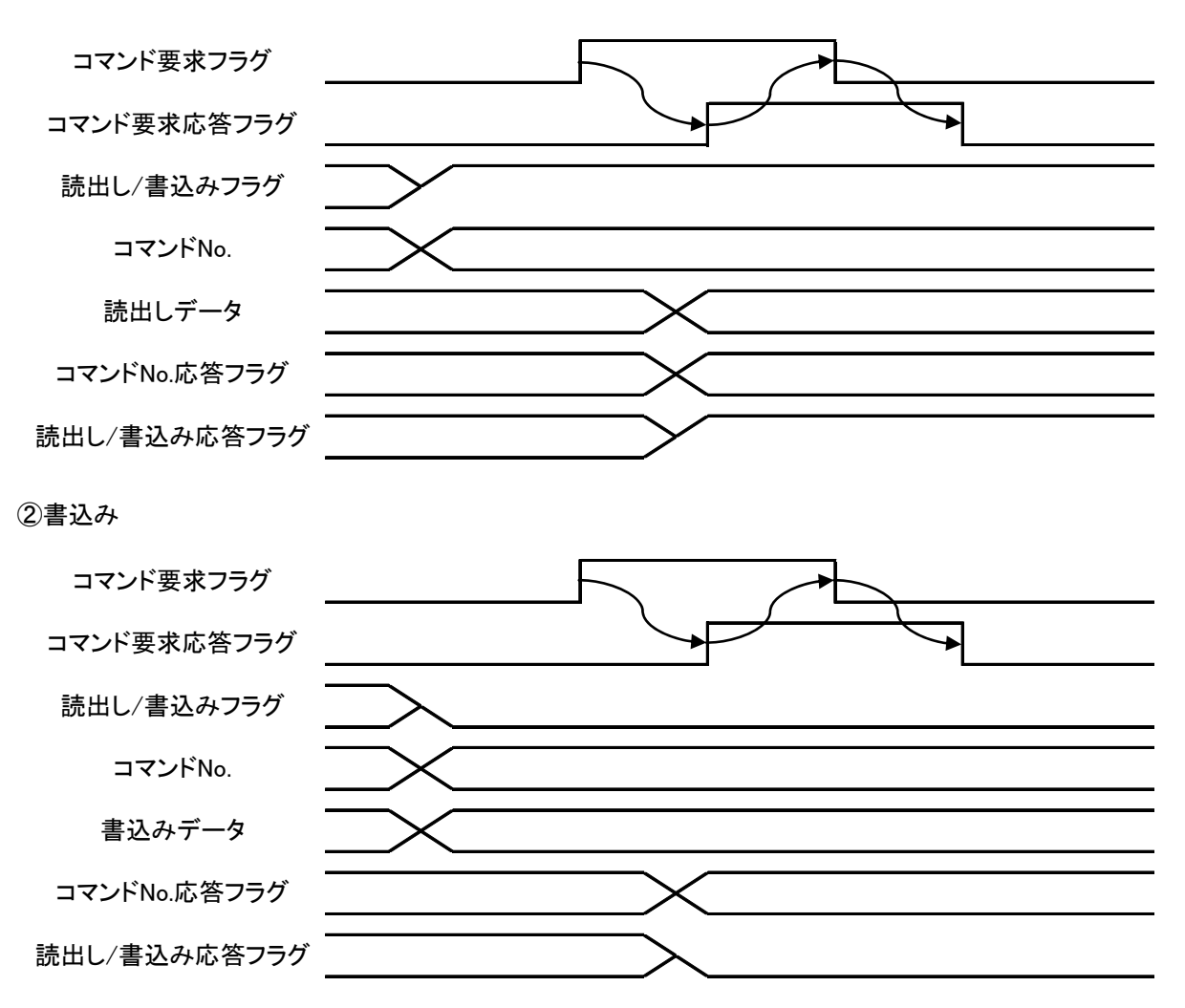

## **5-3-2.** 読出しコマンドリスト

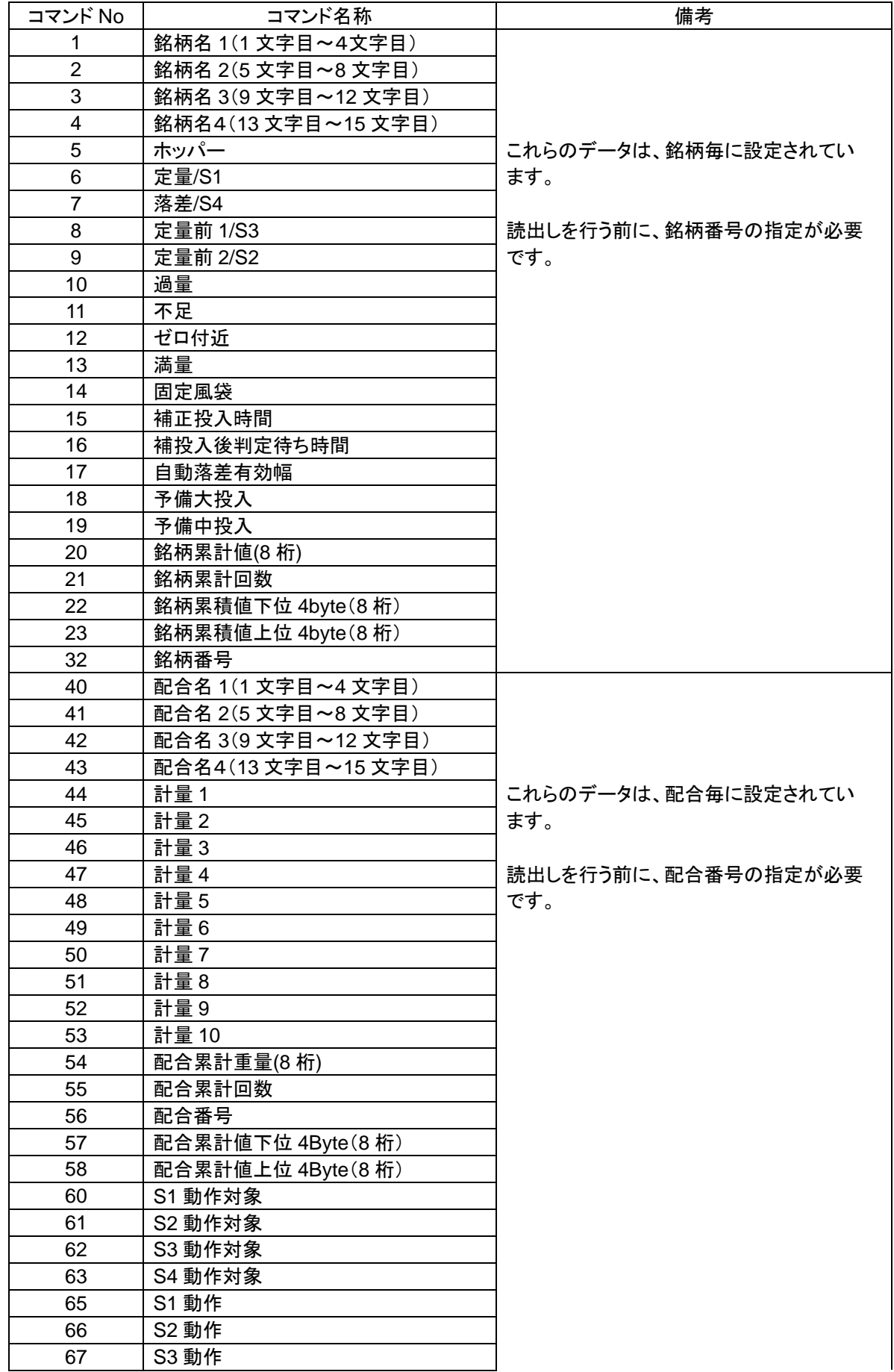

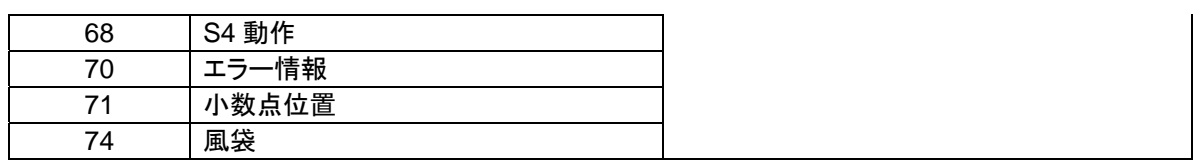

## **5-3-3.** 書込みコマンドリスト

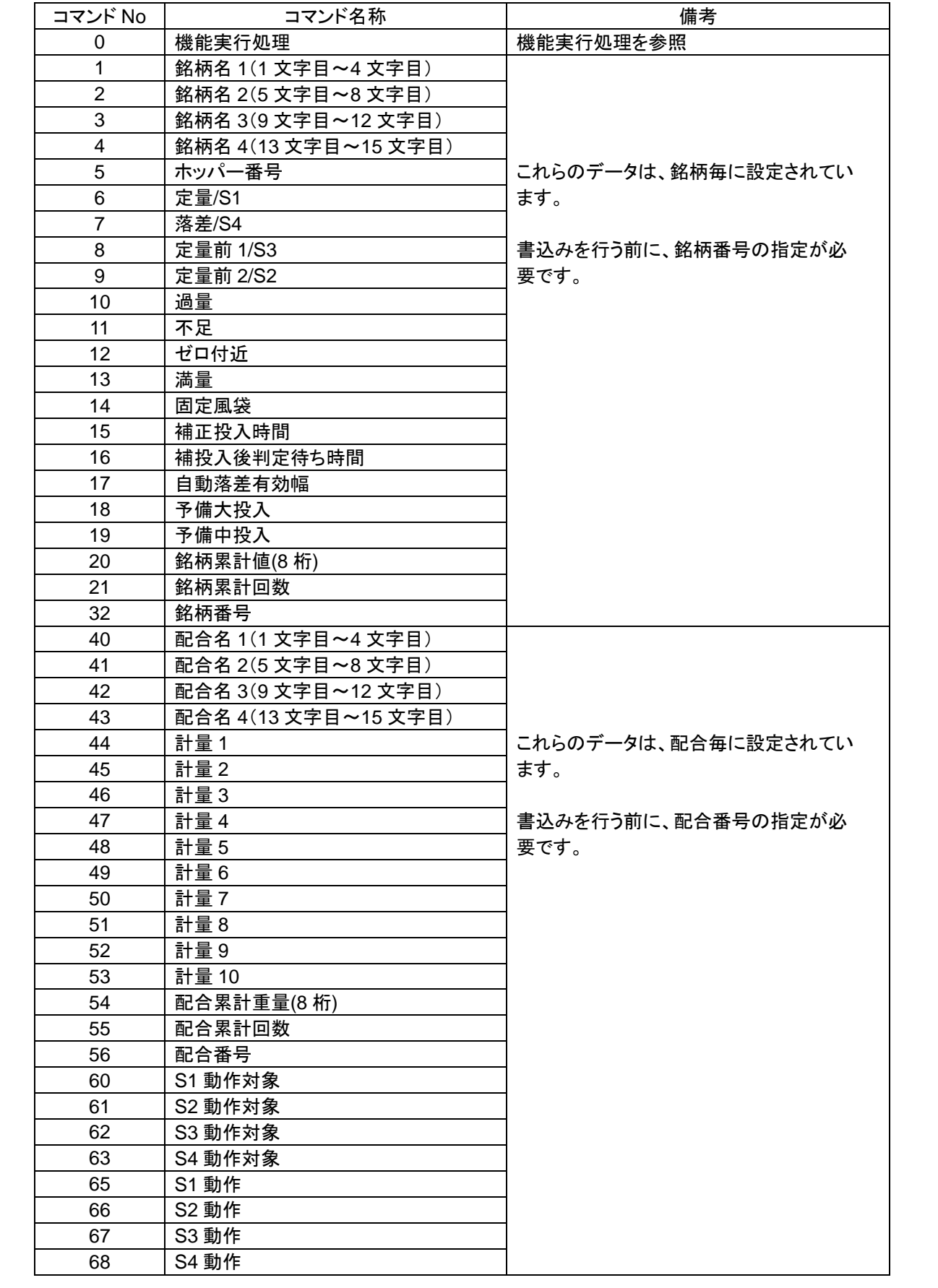

K

銘柄名、配合名は、アルファベット大文字、数字、カタカナが使用できます。**ASCII** コード及び **JIS 8bit** コードで入力 して下さい。

銘柄名、配合名を使用しない場合は、スペース(**20H**)を設定して下さい。

#### 機能実行処理

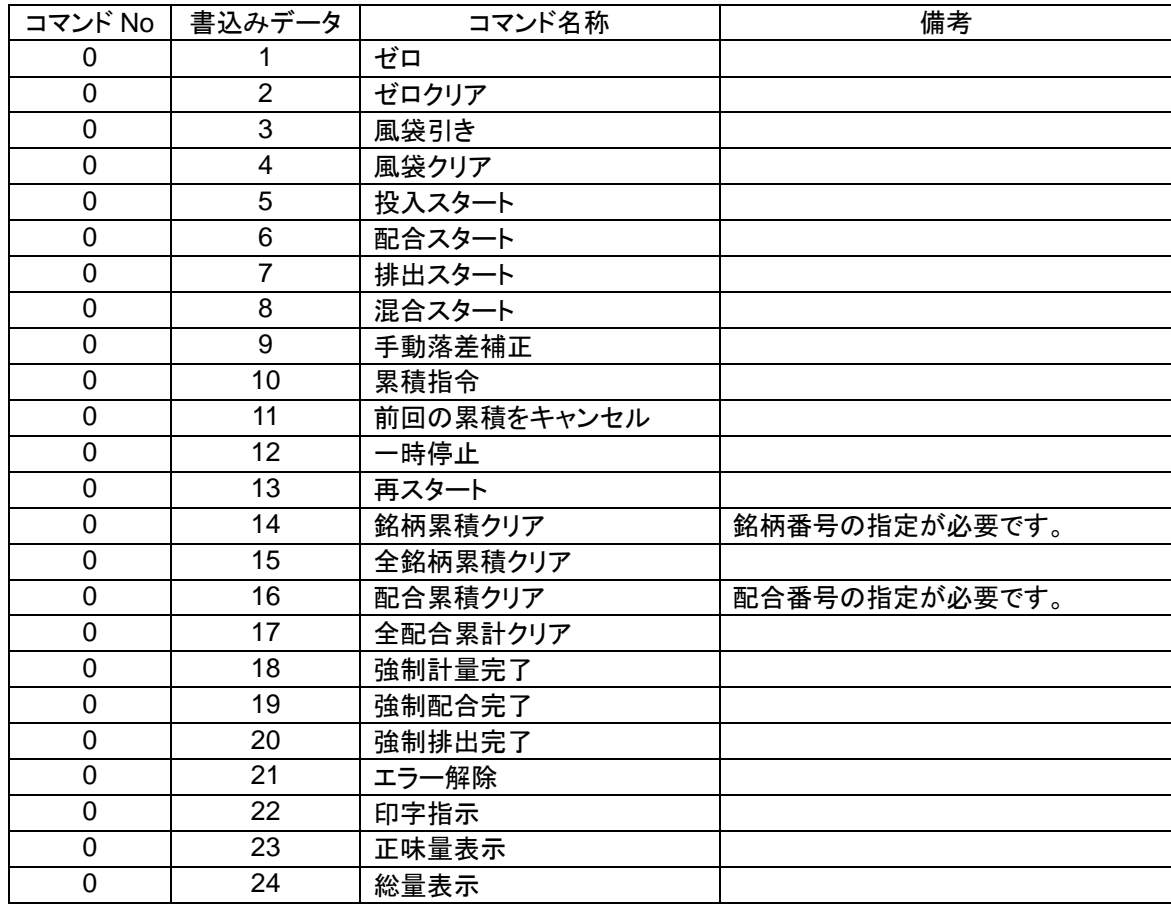

## **5-4.** エラー情報

エラー発生時、エラー情報を「読出しコマンド 70」を使用して、読み出すことができます。

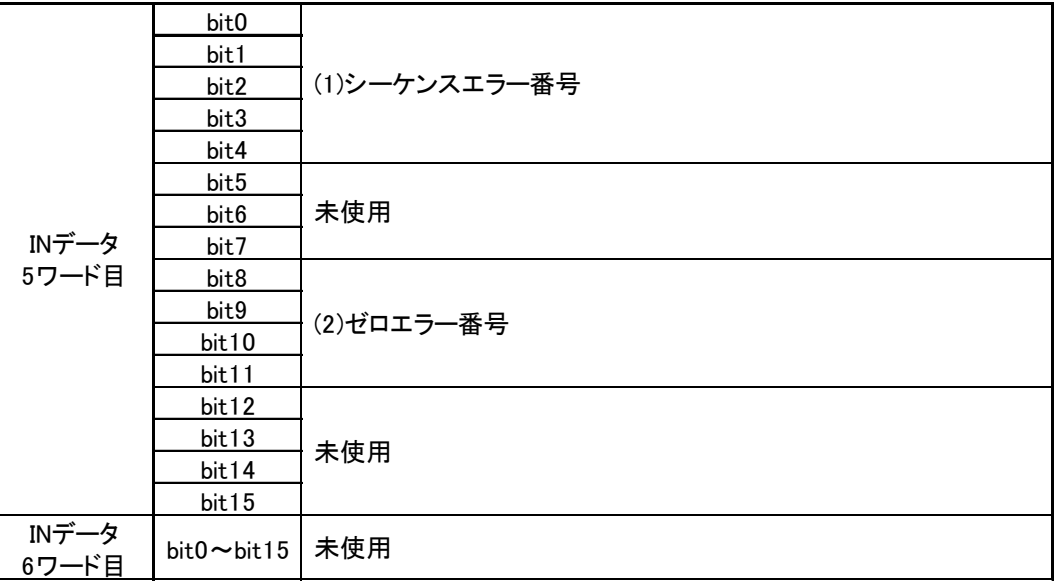

#### (1) シーケンスエラー番号

シーケンスエラー発生時、以下番号が読み出されます。

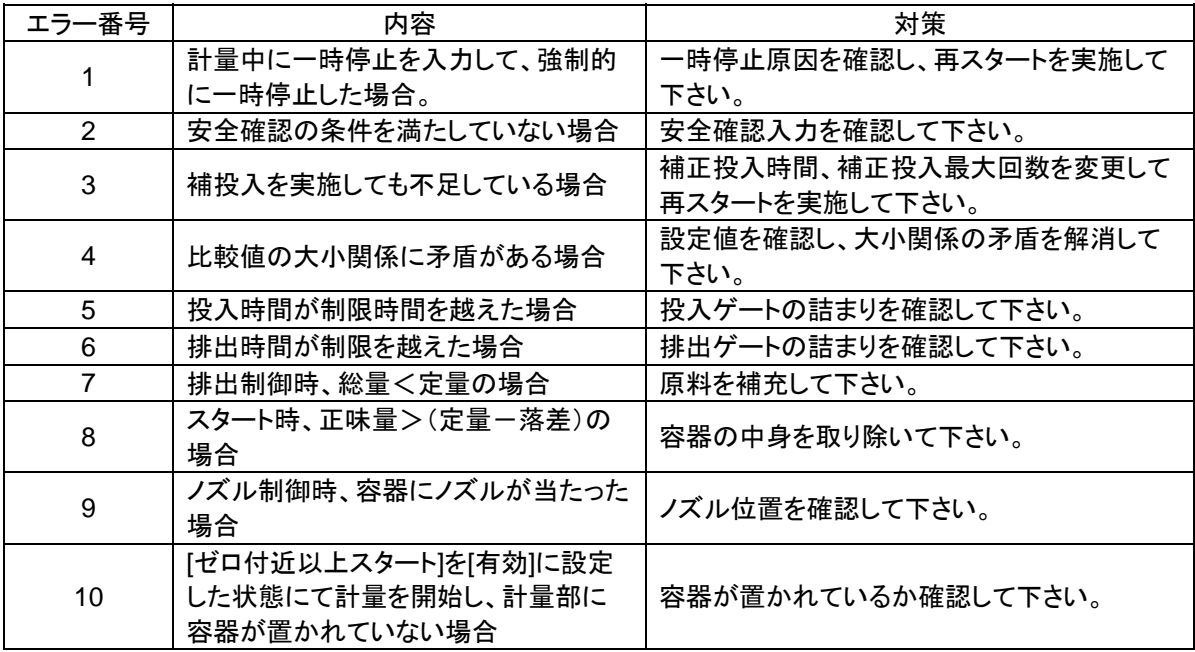

#### (2) ゼロエラー番号

ゼロエラー発生時、以下番号が読み出されます。

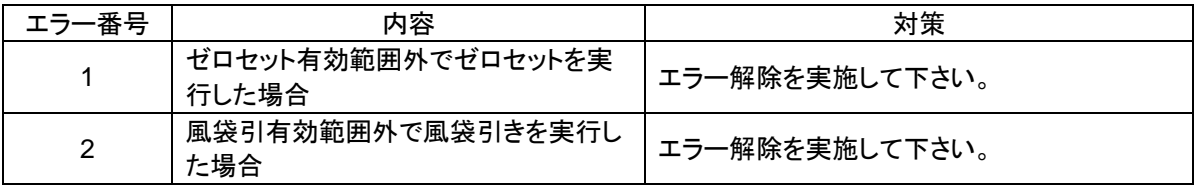

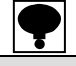

#### エラー番号の内容は、本体取扱説明書のエラー表示も参照下さい。

# **6.** インターフェイス仕様

## **6-1.** PROFIBUS インターフェイス仕様

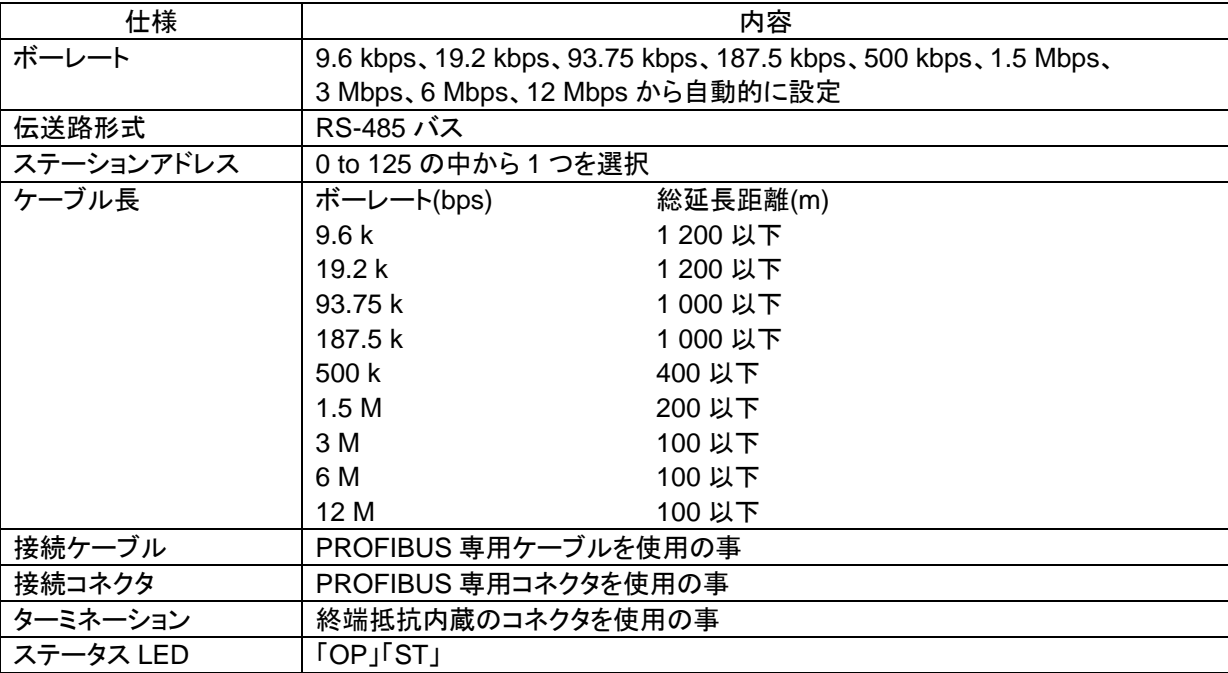

## **6-2.** 付属品

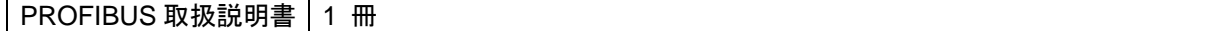